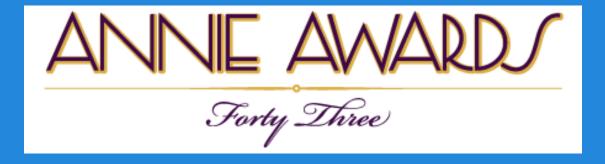

# How To Use The Annie Awards Submissions Portal A Guide For Studios & Independent Submitters

This year's update includes a shiny new interface to make submitting even *easier*!

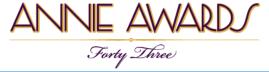

# Log In

| ANN | E AWARD                                                                                                    | How To Submit                                                                                                    | Rules and Categories                    | Lo                                                                                                    | ogin |
|-----|----------------------------------------------------------------------------------------------------|----------------------------------------------------------------------------------------------------|-----------------------------------------|----------------------------------------------------------------------------------------------------|------|
|     |                                                                                                    | Online Submissions Portal<br>Use your members.asifa-hollywood.org account to login<br>email@example.com<br>a password<br>Login<br>Forgot your password? |                                         | You must be a Professional-level member of ASIFA-<br>Hollywood (or student) to submit projects to the Annie<br>Awards. Purchase or upgrade your membership. |      |
|     | Deadlines         September 1, 2015 Call for Entries         November 6, 2015 Deadline to receive Annie Award entries and materials (midnight);         Deadline to become an Annies Sponsor         November 20, 2015 Deadline to renew or join ASIFA-Hollywood to be able to participate in the Annie Award voting         December 11, 2015 Materials for Annie Awards ballot and ceremony due; Nominee blos and images for Annie Awards program book due |                                                                                                    |                                         | How To Submit                                                                                                    |      |
|     |                                                                                                    |                                                                                                    | Award entries and materials (midnight); | View Step By Step tutorial<br>For help, please contact submissionshelp@annieawards.org                                                                      |      |
|     |                                                                                                    |                                                                                                    | n ASIFA-Hollywood to be able to         | You must be a Professional-level member of ASIFA-Hollywood (or student) to su projects to the Annie Awards. Purchase or upgrade your membership             | bmit |
|     |                                                                                                    |                                                                                                    |                                         | Important Information For Student Film Submitters<br>Read more                                                                                              |      |

Navigate to the following URL: <u>submissions.annieawards.org</u>

You will see a screen just like the one shown above.

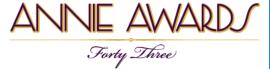

# Log In

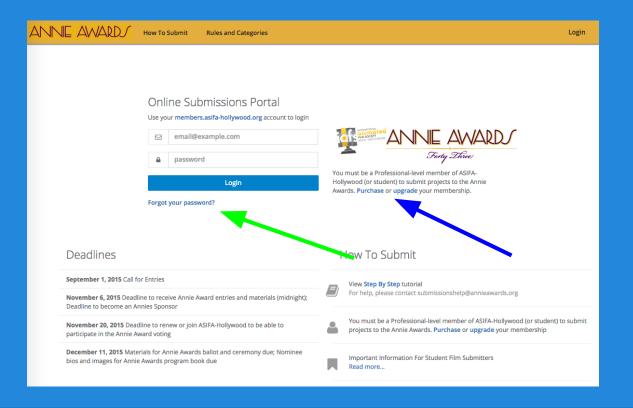

**Use your ASIFA-Hollywood member login information to sign in.** If you don't have that information handy, you may click the "forgotten password" link (shown on the screenshot above with a green arrow) to receive a reminder via email. If you are not yet an ASIFA-Hollywood member, you must become a Professional-level ASIFA-Hollywood member before you can submit your project(s). Click "Purchase" or "Upgrade" (shown on the screenshot above with a blue arrow).

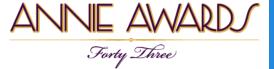

# **Your Dashboard**

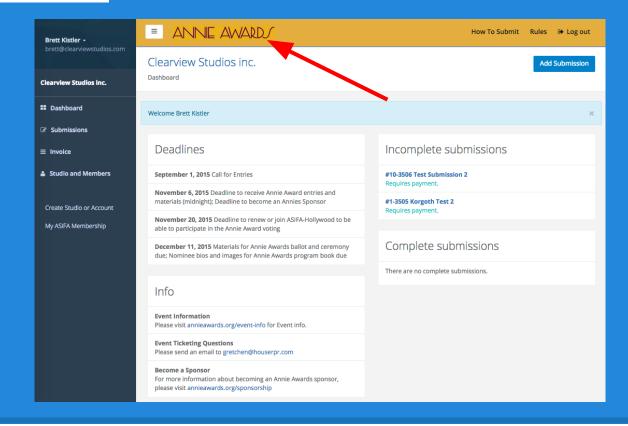

After signing in, the next screen you'll see is your studio dashboard (shown above). This is your 'base camp' for adding submissions, managing submissions, paying for submissions and managing the members of your studio.

You can always return to this screen by clicking "**Annie Awards**" in the top left-hand corner of submissions.annieawards.org (shown here with a red arrow).

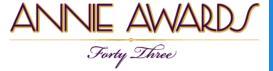

## **Create a Submission Account**

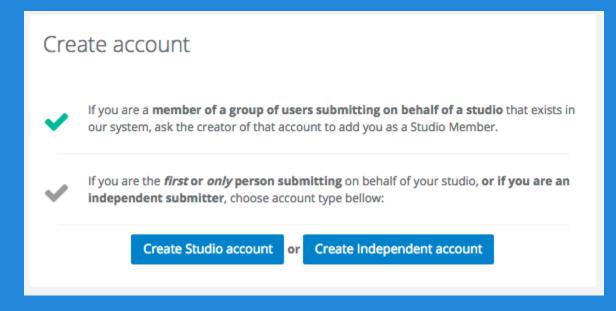

**New for this year:** If this is your first time submitting, you'll have the option of creating a studio account or submitting independently. Choose the appropriate option for you.

It is also now possible for multiple members to be designated as submitters for one studio, and it is possible for one member to be associated with multiple studio accounts for submission purposes. If you'll be submitting for a studio that already has an account, please ask the member who created that account to add you as a contact. This way, all of your submissions can be grouped together into one account for easier management.

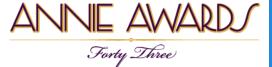

# **Adding An Alternate Contact**

| ASIFA Member +                                  | ANNE AWARD                                                                                | How To Submit Rules 🖙 Log out                                                            |
|-------------------------------------------------|-------------------------------------------------------------------------------------------|------------------------------------------------------------------------------------------|
| member@asifa-<br>hollywood.org                  | Animation Lover                                                                           | Add Submission                                                                           |
| Animation Lover                                 |                                                                                           |                                                                                          |
| # Dashboard                                     | 🗒 Studio 🖀 Members                                                                        |                                                                                          |
| Submissions                                     | Animation Lover                                                                           |                                                                                          |
| ≡ Invoice                                       | Created by ASIFA Member on Aug 30, 2015 11:24 PM                                          | Primary contact                                                                          |
| Studio and Members                              | Contact Name Member<br>Contact Email Member@ASIFA-Hollywood.org<br>Address 123 Misty Lane | ASIFA Member member@asifa-hollywood.org<br>Member since Apr 22, 2015 07:56 AM            |
| Create Studio or Account<br>My ASIFA Membership | Los Angeles, State 90016<br>United States<br>Phone 123-456-7890                           | + Add a Member Alternate contacts Invite ASIFA member to manage Animation Lover account. |
|                                                 |                                                                                           |                                                                                          |

It's always helpful to add an alternate studio contact. This contact may be of use if we're unable to reach you for questions regarding your submission, and it also allows a studio to spread submission duties across several submitters.

To add one or more alternate contacts to your account, click the 'Add a Member' button in your dashboard. All added members must be current, professional-level ASIFA-Hollywood members.

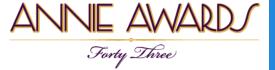

# **Adding An Alternate Contact**

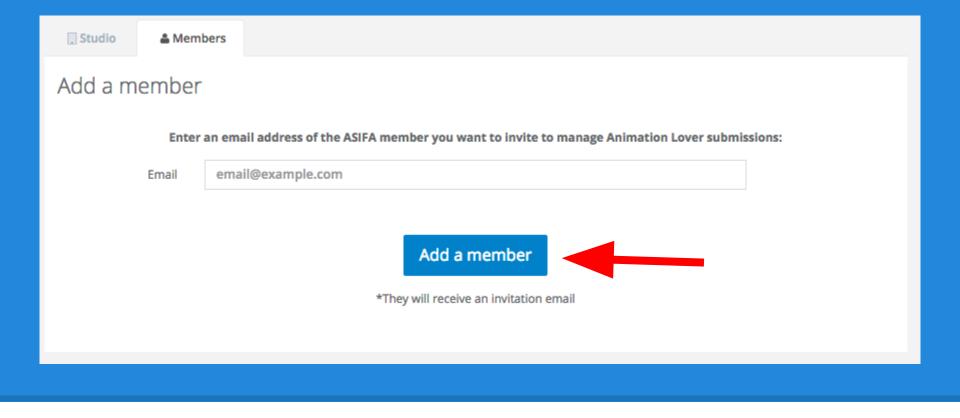

You'll see a screen just like the one above.

**Type the ASIFA member's email address** and click the blue button (shown here with a red arrow). The person will receive instructions via email, and will have access to this studio account.

It is possible for to create multiple studio accounts and manage access individually for each.

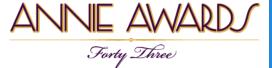

#### **Start Submitting!**

| ASIFA Member -                 | ANNE AWARD                                                                                                    | How To Submit Rules 🕒 Log out        |
|--------------------------------|----------------------------------------------------------------------------------------------------|--------------------------------------|
| member@asifa-<br>hollywood.org | Animation Lover                                                                                                    | Add Submission                       |
| Animation Lover                |                                                                                                    |                                      |
| Dashboard                      | Deadlines                                                                                                    | Incomplete submissions               |
| C Submissions                  | September 1, 2015 Call for Entries                                                                                                 | There are no incomplete submissions. |
| ≡ Invoice                      | November 6, 2015 Deadline to receive Annie Award entries and<br>materials (midnight); Deadline to become an Annies Sponsor         |                                      |
| Studio and Members             | November 20, 2015 Deadline to renew or join ASIFA-Hollywood to be<br>able to participate in the Annie Award voting                 | Complete submissions                 |
| Create Studio or Account       | December 11, 2015 Materials for Annie Awards ballot and ceremony<br>due; Nominee bios and images for Annie Awards program book due | There are no complete submissions.   |
| My ASIFA Membership            |                                                                                                    |                                      |
|                                | Info                                                                                                    |                                      |
|                                | Event Information<br>Please visit annieawards.org/event-info for Event info.                                                       |                                      |
|                                | Event Ticketing Questions<br>Please send an email to gretchen@houserpr.com                                                         |                                      |
|                                | Become a Sponsor<br>For more information about becoming an Annie Awards sponsor,<br>please visit annieawards.org/sponsorship       |                                      |
|                                |                                                                                                    |                                      |

Now that you have alternate contacts listed within your studio, **you're ready to start submitting!** 

Click "Add Submission" on the top right-hand corner of the screen (indicated here with a red arrow) to begin.

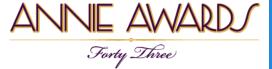

### **Choose A Category**

#### Choose Annie Award category:

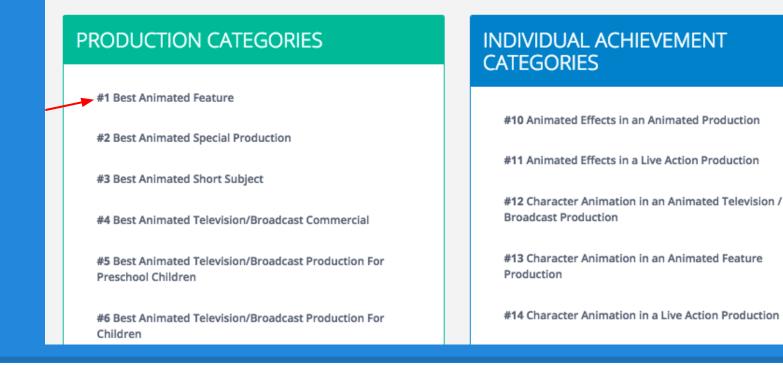

You will then see a list of categories. Choose the category that corresponds to your submission. For this example, we will choose Category 1: *Annie Award for Best Animated Feature*.

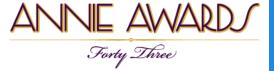

#### **Review the Rules**

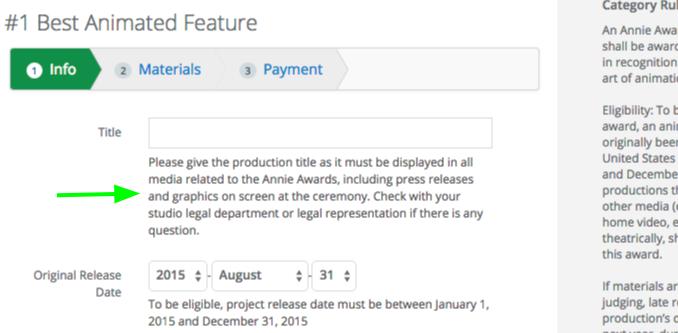

**Category Rules** 

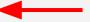

An Annie Award for Best Animated Feature shall be awarded to an animated feature in recognition of creative excellence in the art of animation.

Eligibility: To be eligible to receive this award, an animated feature must have originally been released theatrically in the United States between January 1, 2015 and December 31, 2015. Animated productions that originally premiered in other media (e.g., television/broadcast, home video, etc.) and were later released theatrically, shall not be eligible to receive

If materials are not readily available for judging, late released features may, at the production's discretion, be held for judging next year, during the 44th Award cycle in

You'll first notice that the category rules are helpfully shown on the submissions page itself. **Please** read through the rules for your chosen category (pointed out by the red arrow) -- some have changed since last year -- and establish if the submission you want to enter is valid.

You'll also see instructions for filling out each individual field in the submission. (One of these is pointed out by the green arrow.) If you have questions, please email the support team at submissionshelp@annieawards.org.

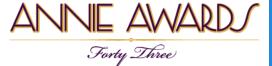

#### **Create Your Submission**

| #1 Best Animate                    | d Feature                                                                                                    | Category Rules<br>An Annie Award for Best Animated Feature shall be<br>awarded to an animated feature in recognition of                                                                                                    |  |
|------------------------------------|----------------------------------------------------------------------------------------------------|----------------------------------------------------------------------------------------------------|--|
| 1 Info (2) Mat                     | erials 3 Payment                                                                                                    | creative excellence in the art of animation.<br>Eligibility: To be eligible to receive this award, an                                                                                                    |  |
| Title<br>Original Release Date     | Please give the production title as it must be displayed in all media related to the Annie Awards, including press releases and graphics on screen at the ceremony. Check with your studio legal department or legal representation if there is any question.                                                            | animated feature must have originally been released<br>theatrically in the United States between January 1, 2015<br>and December 31, 2015. Animated productions that<br>originally premiered in other media (e.g.,<br>television/broadcast, home video, etc.) and were later<br>released theatrically, shall not be eligible to receive this<br>award.<br>If materials are not readily available for judging, late<br>released features may, at the production's discretion, be<br>held for judging next year, during the 44th Award cycle |  |
| Where Released                     | To be eligible, project release date must be between January 1, 2015 and December 31, 2015                                                                                                    | in 2016.<br>Mechanical Requirements for Entry: Clips from the<br>production on a digital video file, not exceeding five<br>minutes (5:00) in length. Acceptable formats for video<br>files are listed on vineo.com/help/compression). Please<br>slate the file as instructed under Mechanical                                                                                                    |  |
| Production Company<br>Running time | Please give the production company name as it must be displayed in all media related to the Annie Awards, including press releases and graphics on screen at the ceremony. This may or may not be the same as the studio name. Check with your studio legal department or legal representation if there is any question. | Requirements for Submissions.<br>As part of the submission process, all submitted<br>features must provide twenty (20) copies of the entire<br>production, either on DVD or on a password protected<br>video, for judging committee review.                                                                                                    |  |
|                                    | Save & Next >                                                                                                    |                                                                                                    |  |

When you've filled out all the fields, Click the blue 'Save & Next' button at the bottom of the screen.

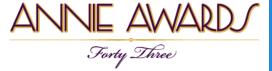

### **Upload Your Materials**

| 1 Info 2 Materials 3 P                                                      |                                                  |                 |  |
|-----------------------------------------------------------------------------|--------------------------------------------------|-----------------|--|
| Entry Materials                                                             | My Computer     Google Drive                     |                 |  |
| <ol> <li>Upload Clip<br/>Clip must not exceed five minutes (5:00</li> </ol> | D) i Second Grand O) i Second Grand O Link (URL) | Drag files here |  |
| Uploaded files                                                              | <ul> <li>Picasa</li> </ul>                       | Drag mos horo   |  |
| + Upload files                                                              |                                                  |                 |  |

You'll be taken 'Upload Entry Materials' tab of your entry (shown above).

**Click the green 'Upload Files' button** to open the 'Upload' dialog box. You may import clips and entry materials directly from Dropbox, Google Drive, FTP, Flickr, or even an external link!

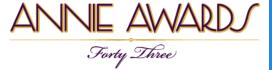

### **Previewing Your Clips**

|      | Info 2 Materials 3 Payment                                                                         |
|------|----------------------------------------------------------------------------------------------------|
| Entr | ry Materials                                                                                       |
|      | 1. Upload Clip<br>Clip must not exceed five minutes (5:00) in length and must be correctly slated. |
| Uple | oaded files                                                                                        |
| + U  | Ipload files                                                                                       |
| 1.   | Image: Screen Shot 2015-08-30 at 6.09.27 PM.png<br>189 KB Today, 00:31 x Del                       |
| 2.   | Video: sample-clip.mp4<br>65.12 MB Today, 00:58 Preview Video × Del                                |
|      |                                                                                                    |
|      |                                                                                                    |

After you've uploaded your digital clip(s), click the 'Next' button.

To preview your clips, click the blue 'Preview Video' button. (This will display the video you uploaded exactly as the nominating committee will see it.) Note that previews will not be available immediately after upload, so it's best to come back a little later to check your work.

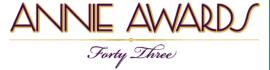

## **Paying For Your Submissions**

| #1-3508 Animation<br>Category #1 Best Animated Feature |                                                                                                    |  |  |  |  |  |
|--------------------------------------------------------|----------------------------------------------------------------------------------------------------|--|--|--|--|--|
| 1 Ir                                                   | 1 Info 2 Materials 3 Payment                                                                                                    |  |  |  |  |  |
| Pa                                                     | yment                                                                                                    |  |  |  |  |  |
|                                                        | <b>Credit card (US, UK or Canadian credit card)</b><br>Pay for <b>this</b> submission with US, UK or Canadian credit card<br>Pay for <b>all</b> of my studio submissions with US, UK or Canadian credit card |  |  |  |  |  |
| PayPal                                                 | PayPal<br>Pay for <b>one or more</b> submissions with PayPal or international credit card                                                                                                    |  |  |  |  |  |
|                                                        | Wire transfer<br>Pay for <b>one or more</b> submissions via bank wire transferv>                                                                                                    |  |  |  |  |  |
|                                                        |                                                                                                    |  |  |  |  |  |

Now you're ready to pay for your submission. You'll notice several options for payment.

If you'd like to pay for all of your submissions at once by wire transfer, create *all* of your submissions first.

Please note that checks are no longer accepted.

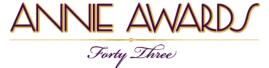

# Viewing Your Summary Invoice

| ASIFA Member -                 | ANNE AWARD                                                                                                    | How To Submit Rules 🕞 Log out                 |
|--------------------------------|----------------------------------------------------------------------------------------------------|-----------------------------------------------|
| member@asifa-<br>hollywood.org | Animation Lover                                                                                                    | Add Submission                                |
| Animation Lover                |                                                                                                    |                                               |
| Dashboard                      | Deadlines                                                                                                    | Incomplete submissions                        |
| C Submission                   | September 1, 2015 Call for Entries                                                                                              | <b>#1-3507 Animation</b><br>Requires payment. |
| ≡ Invoice                      | <b>November 6, 2015</b> Deadline to receive Annie Award entries and materials (midnight); Deadline to become an Annies Sponsor  |                                               |
| Studio and Members             | November 20, 2015 Deadline to renew or join ASIFA-Hollywood to be able to participate in the Annie Award voting                 | Complete submissions                          |
| Create Studio or Account       | December 11, 2015 Materials for Annie Awards ballot and ceremony due; Nominee bios and images for Annie Awards program book due | #1-3508 Animation                             |
| My ASIFA Membership            |                                                                                                    |                                               |

When your credit card transaction has been approved (or your wire payment has been received), your submission will be marked "paid" and will be moved to the 'Completed' portion of your dashboard as shown above (circled).

To see an invoice for your all of your Annies submissions, click "Invoice" (indicated here with a red arrow).

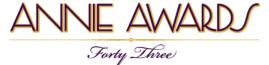

# Viewing Your Summary Invoice

|         |                                                    | NE AWA |                          | Ð         | Print Invoice                                                                    |
|---------|----------------------------------------------------|--------|--------------------------|-----------|----------------------------------------------------------------------------------|
| From:   |                                                    | ,      |                          | Invoi     | ce No. 600-2015                                                                  |
|         |                                                    |        |                          | -         | To:<br>Animation Lover<br>123 Misty Lane<br>geles, CA, 90016,<br>P: 123-456-7890 |
| Sub-ID  |                                                    | Title  | Payment method           | Due       | Paid                                                                             |
| #1-3508 | Animation<br>Annie Award for Best Animated Feature |        | Credit Card - 1234567890 |           | 100.00                                                                           |
| #1-3507 | Animation<br>Annie Award for Best Animated Feature |        |                          | 100.00    |                                                                                  |
|         |                                                    |        |                          | Total:    | 200.00                                                                           |
|         |                                                    |        | Amo                      | unt Paid: | -100.00                                                                          |
|         |                                                    |        | Amo                      | unt due:  | 100.00 USD                                                                       |

You will see the above screen as a summary invoice. This invoice is printable at any time.

This summary invoice will indicate if there are any projects that are still unpaid (in the "Due" column). Submissions remaining unpaid as of the Nov 5th deadline date will be rendered invalid.

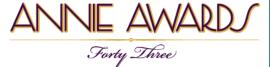

### What's My Project ID?

|                                                                                                    |                                                                                                    | NE AWARD                                                                                          | Print Invoice         |                                       |
|----------------------------------------------------------------------------------------------------|----------------------------------------------------------------------------------------------------|---------------------------------------------------------------------------------------------------|-----------------------|---------------------------------------|
| From:<br><b>43rd Annual Annie Awards</b><br>5042 Wilshire Blvd #22470<br>Los Angeles, CA 90036<br>P: (123) 601-4590 |                                                                                                    | Submissions<br>Search                                                                             | Go! Show All +        | Sort by ~                             |
| Sub-ID                                                                                                    |                                                                                                    | #1-3508 Animation<br>#1 Best Animated Feature<br>Created by ASIFA Member on Aug 31, 2015 12:22 AM | Nominees not required | Paid: CC<br>Transaction ID 1234567890 |
| #1-3508<br>#1-3507                                                                                                  | Animation<br>Annie Award for Best Animated Feature<br>Animation<br>Annie Award for Best Animated Feature | #1-3507 Animation<br>#1 Best Animated Feature<br>Created by ASIFA Member on Aug 31, 2015 12:11 AM | Nominees not required | Pay now -                             |
|                                                                                                    |                                                                                                    | 2 total submissions<br>1 submissions requiring payment                                            |                       |                                       |

#### Looking for your project ID?

You'll find the randomly generated number in several places -- these include **the far left of your Summary Invoice or on the far left of your Submissions Management page.** Both are called out here with red arrows to help you see where to look.

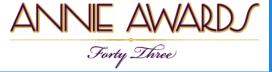

#### **Digital Submissions**

There are three types of files you'll be able to upload:

Video Files (specs on following page)
PDFs (for design and storyboarding categories)
JPGs (for design and storyboarding categories)

Where full-length productions are required, you will be given the option to either upload the full production or link the nomination committee to a video hosted on your own server.

Submissions uploaded to the portal are very secure - protected from download, copying or display on any other website than submissions.annieawards.org. Please note, however, that you are responsible for the security of any full-length productions for which you provide links.

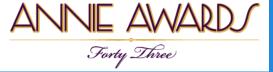

## **Digital Submissions Specs**

Video and Audio Specs

- File Size: 1GB or less.
- Click the below link to review the specs for all video uploads:

http://vimeo.com/help/compression

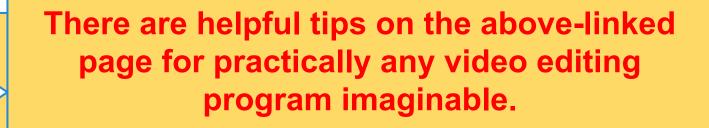

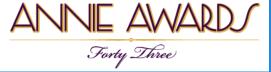

#### **Problems With Uploads**

#### If your submission does not upload:

- Double-check that your video **conforms to the specs** set out on the "Video Submissions Specs" page of this document.
- Ask your Studio IT Department if there are firewalls or other measures in place that may be preventing your upload. They will be able to help you where the support team at submissionshelp@annieawards.org can not.

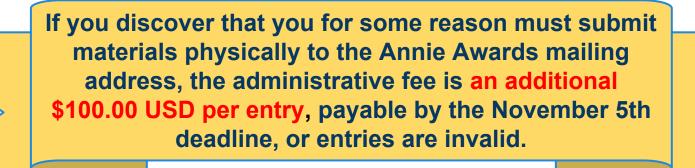

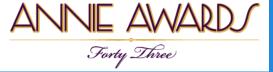

Thanks for your interest in submitting your projects for consideration for the 43rd Annual Annie Awards!

The deadline to receive Annie Award submissions is November 6th, 2015 by Midnight PST.

Should you need clarification or further assistance, please contact us via email at <u>submissionshelp@annieawards.org</u>. We will respond to all queries as soon as possible.